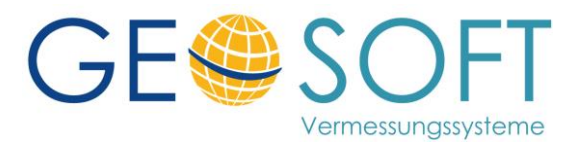

# **Erstellung von XRechnungen mit GEORG**

**XRechnung** stellt ab November 2020 das verbindliche Format für elektronische Rechnungen an öffentliche Auftraggeber dar.

Technisch handelt es sich dabei um eine strukturierte Datei mit allen rechnungsrelevanten Informationen (Absender, Rechnungsbeträge, Bankverbindung, …), die zusätzlich auch z.B. einen Rechnungsausdruck als PDF enthalten kann.

Für die Erstellung einer **XRechnung** aus **GEORG** arbeiten Sie zunächst wie gewohnt und erstellen Ihre Rechnung über den bekannten Dialog.

Nachdem die Rechnung erstellte wurde und in der Liste der angezeigt wird, klicken Sie rechts auf die gewünschte Zeile und wählen im Kontextmenü

## **XRechnung versenden**

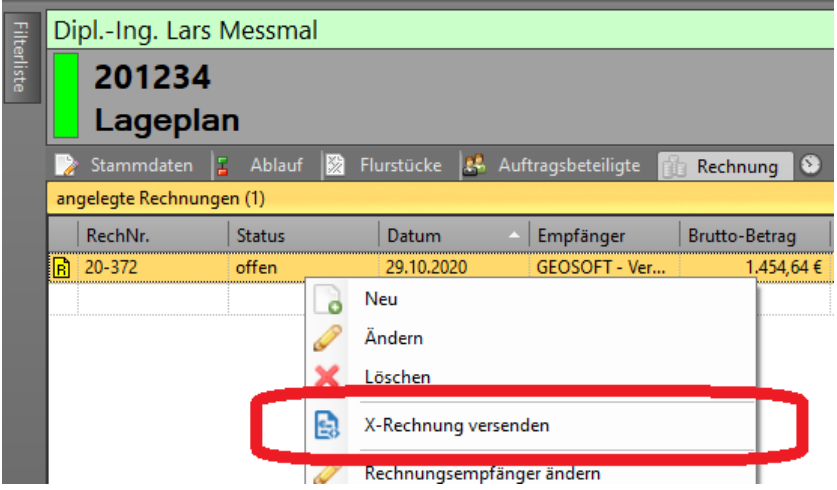

Bei der ersten Verwendung prüft **GEORG**, ob alle benötigten Informationen des Versenders (also Ihr Name, Adresse Bankverbindung, …) vorliegen.

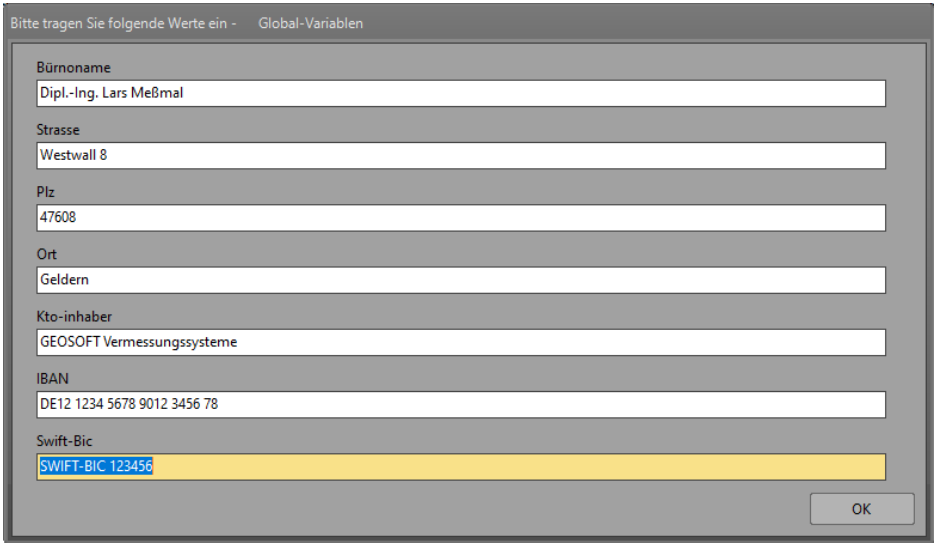

Ist das nicht der Fall werden die entsprechenden Global-Variablen abgefragt und im **GEORG** gespeichert.

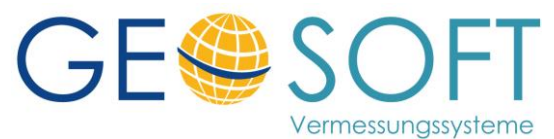

Falls gewünscht können diese Variablen zu einem späteren Zeitpunkt über die **GEORG** Programmparameter angepasst werden.

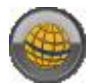

## **> Programmparameter > Vorlagen > Globalvariablen**

Bei der Erstellung einer **XRechnung** werden die Globalvariablen des Vermessungsstelle des aktuellen Auftrag verwendet! So können bei Sozietäten oder Bürogemeinschaften unter dem oben genannten Menüpunkt unterschiedlichen Globalvariablen-Profile definiert und den Vermessungsstellen zugeordnet werden.

### **Leitweg-ID**

Neben diesen Variablen des "Versenders" benötigen Sie eine so genannte *"Leitweg-ID"* Ihres Rechnungsadressaten. Diese wird aus einem der 6 Kürzel Felder der **GEORG** Adressverwaltung übernommen.

Wurde kein Feld als

*"Leitweg-ID"* 

definiert fragt **GEORG** auch hier das gewünschte Feld ab und speichert die Einstellung in der Adressverwaltung.

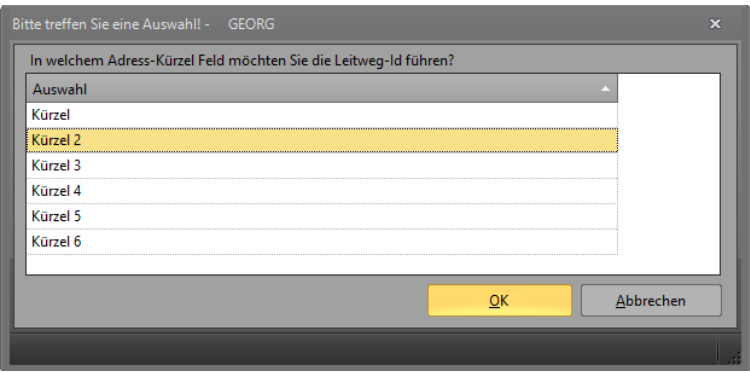

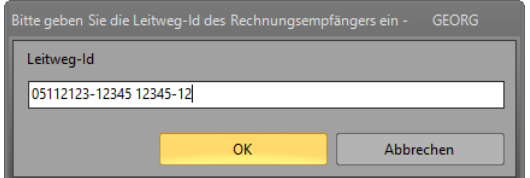

Falls vorhanden wir die *"Leitweg-Id"* der Adresse des Rechnungsempfängers verwendet. Ist diese leer erfolgt die Abfrage und ebenfalls Speicherung in der Adressverwaltung.

#### **Debitorennummer**

Falls Ihr Auftraggeber für Ihr Büro eine so genannte Debitorenummer vergeben und Ihnen mitgeteilt hat, ist diese durch eine # Zeichen getrennt hinter der Leitweg ID einzutragen.

#### Beispiel:

#### **05112123-12345 12345-12#123456**

Damit wurden alle benötigten Informationen erfasst und die **XRechnung** Datei wird als

#### **<Rechnungsnummer>.XML**

im Ordner der Rechnung innerhalb des **GEORG** Dokumentexplorer gespeichert.

Der Speicherort der Rechnungen/ Kostenbescheide kann im **GEORG** unter

#### **> Programmparameter > Rechnungsweisen > Grundeinstellungen**

eingestellt werden.

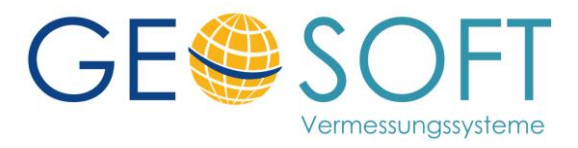

## **Fragen und Hinweise**

## *welche Informationen / Daten werden aus* **GEORG** *in die XRechnung übertragen?*

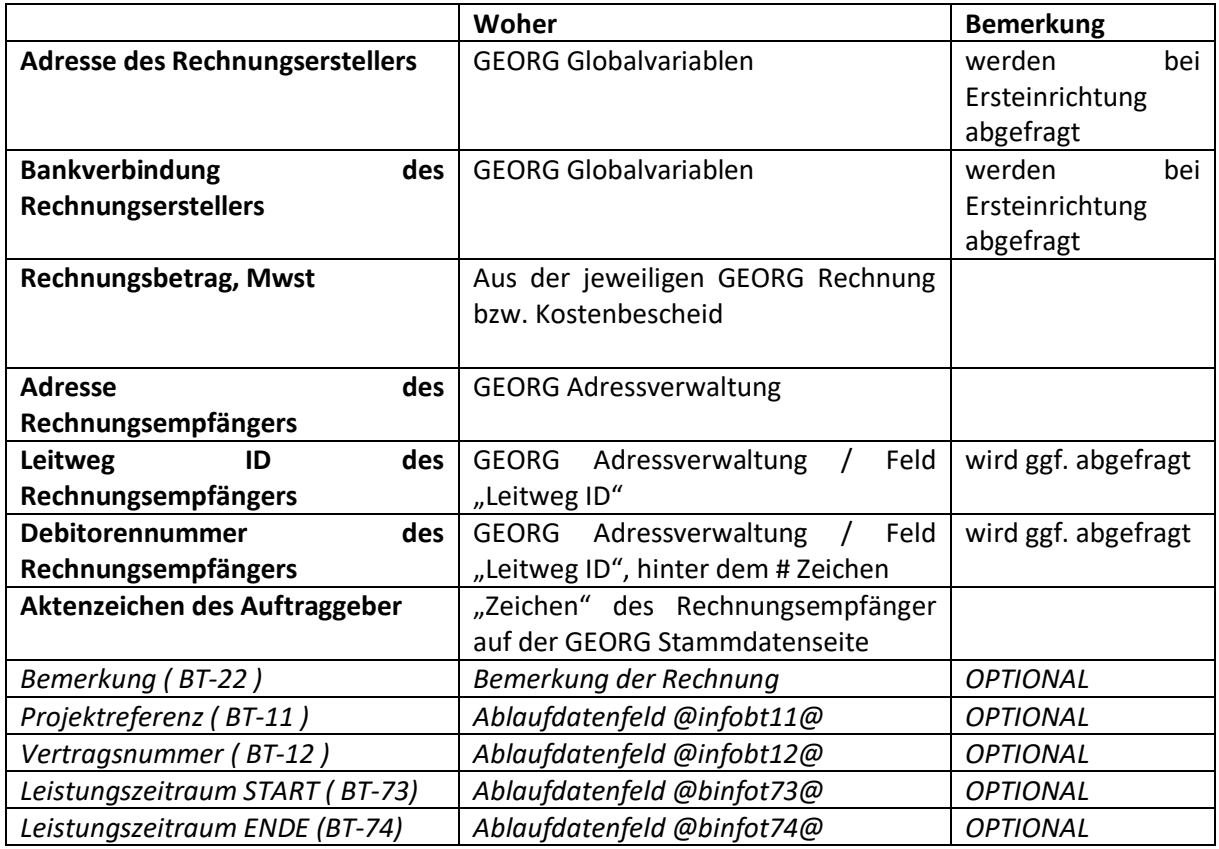

## *wird die Rechnung als PDF-Datei ebenfalls übertragen?*

Das hängt davon ab, ob in dem Speicherordner der **XRechnung** bereits diese Rechnung als PDF-Datei gespeichert wurde. Diese PDF-Datei kann entweder automatisch bei der Rechnungserstellung geschrieben werden, siehe

## **> Textvorlagen bearbeiten > [betroffene Vorlage] > Dokumentexplorer**

oder manuell aus **WORD** in diesen Ordner exportiert werden.

Liegt eine Rechnung als PDF-Datei für die aktuelle Rechnung vor, wird diese automatisch von **GEORG** in die XML-Datei der **XRechnung** integriert!

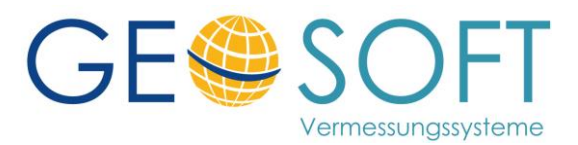

*Wie übertragt man eine XRechnung zum Auftraggeber?*

Nach Erstellung der **XRechnung** öffnet **GEORG** gleich den Schriftverkehr Dialog mit Email Vorlagen, so dass die neu erstellte **XRechnung** gleich per Mail an den Rechnungsempfänger verschickt werden kann.

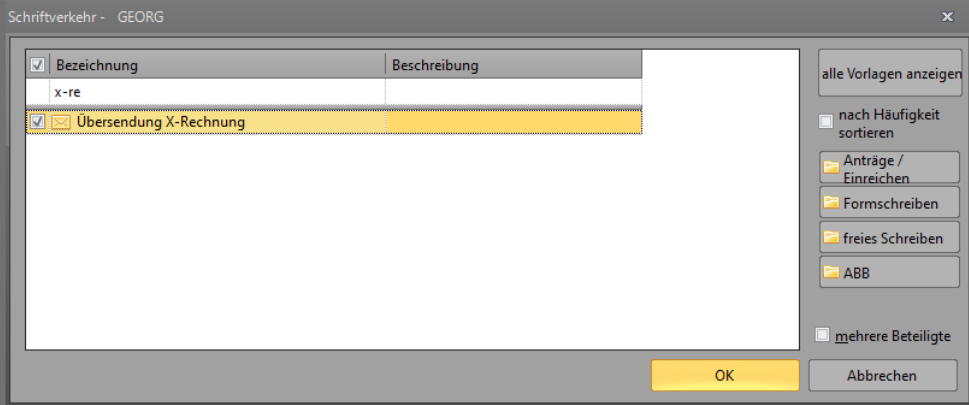